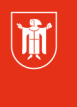

## **Kurzanleitung zum Anmeldeverfahren für das Bildungsprogramm von PI-ZKB als Lehrkraft oder Mitarbeiter\*in einer außerstädtischen Einrichtung**

- Suchen Sie im Bildungsprogramm des PI-ZKB (pi-muenchen.de) eine für Sie passende Veranstaltung. Wenn Sie diese gefunden haben und sich anmelden möchten, klicken Sie diese bitte an. Es öffnet sich die unten zu sehende Anmeldemaske.
- Sind Sie **Lehrkraft oder Mitarbeiter\*in einer außerstädtischen Einrichtung,** klicken Sie nun auf den Link "Als Gast anmelden".

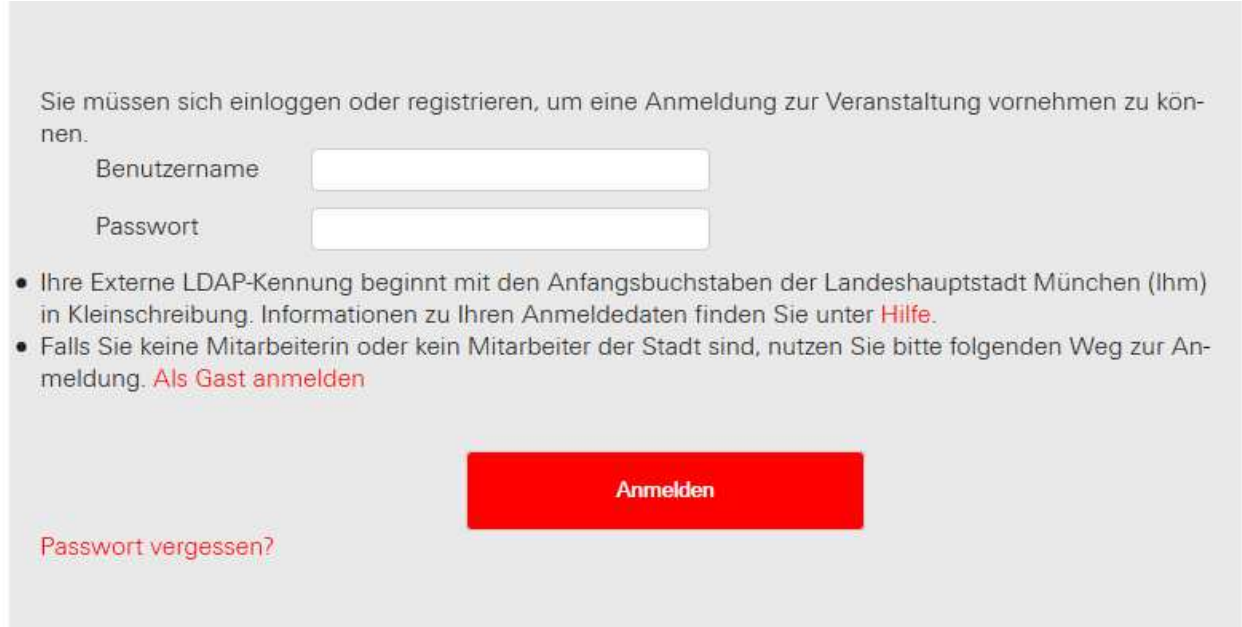

• Geben Sie nun – nach Auswahl der gewünschten Veranstaltung(en) – u.a. Ihre persönlichen Daten sowie die Daten Ihrer Schule in die dafür vorgesehenen Pflichtfelder ein und klicken abschließend auf den Button "Für Veranstaltung(en) anmelden".

## **Bitte beachten Sie:**

Um einen eindeutigen Datenabgleich bei Folgeanmeldungen und eine überschaubare Anzahl an Datensätzen zu gewährleisten, verwenden Sie bitte Ihr tatsächliches Geburtsdatum!

Wir freuen uns, Sie bei uns zu begrüßen!

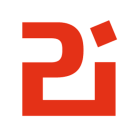